CENTENÁRIO DE CAIO VIANNA MARTINS

Grande Jogo Regiorna Escoseiro

"Um escoteiro caminha

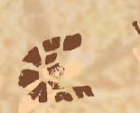

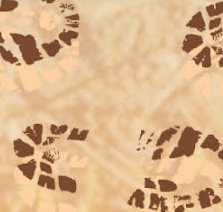

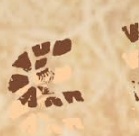

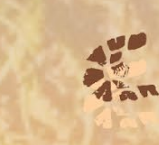

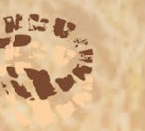

**ANTE** 

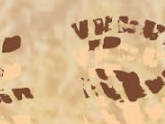

923.

2023

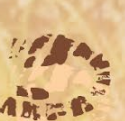

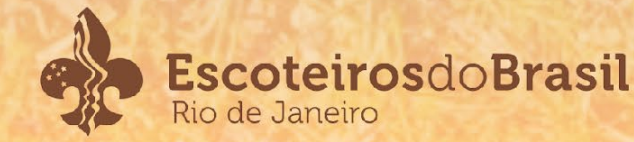

**ARES** 

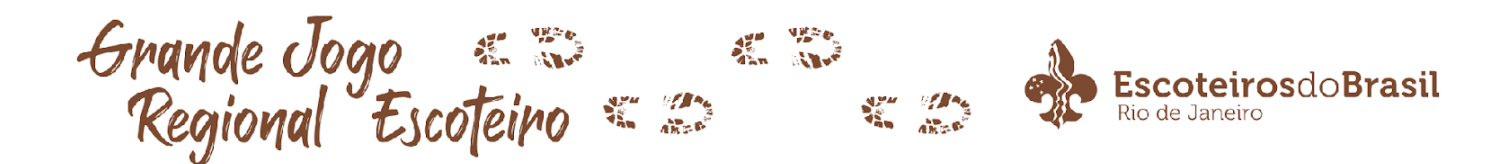

## **GRANDE JOGO REGIONAL ESCOTEIRO 2023**

"Um Escoteiro caminha com suas próprias pernas"

# **Boletim 09 Sistema de Acompanhamento do Grande Jogo 2023 (Parte 2 de 3)**

## **COORDENADORES DE BASE**

## **APRESENTAÇÃO**

Como explicado no boletim anterior, cada Patrulha que participará do Grande Jogo Regional RJ 2023 portará um QR-Code que será sua identidade dentro do sistema da atividade. No boletim anterior, falamos sobre a primeira função do QR-Code: acessar a página da Patrulha; nesse boletim falaremos sobre como o QR-Code será usado para registrar cada nível conquistado pela Patrulha em cada base, e no próximo boletim do sistema, a última funcionalidade surpresa do QR-Code será revelada!

#### **1. REGISTRO DO NÍVEL CONQUISTADO**

Os Chefes responsáveis pela aplicação de níveis (amarelo, verde ou grená) nas Bases devem deixar de fácil acesso o link abaixo, pois será através dele que será lido o QR-Code da patrulha para registro do nível na base (dica para salvar o link no final do boletim).

## <http://grandejogorj.com.br/pontuacao>

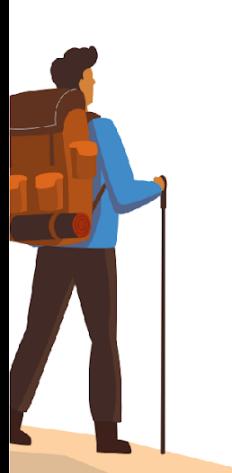

**Atenção**

Não adianta ler o QR-Code da patrulha direto da câmera do celular ou através de aplicativos próprios para leitura de QR-Code, se fizer isso vai carregar a página da Patrulha, para registrar o nível. **É necessário utilizar o link indicado acima.**

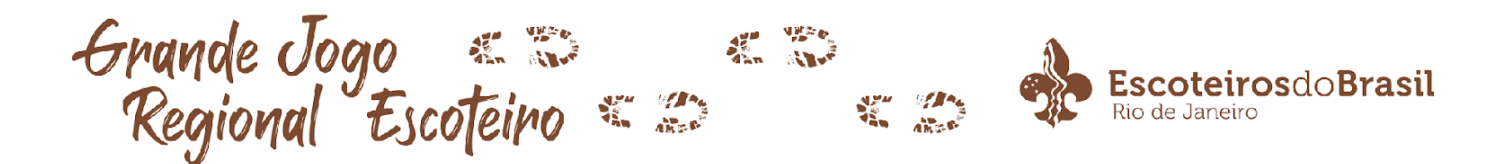

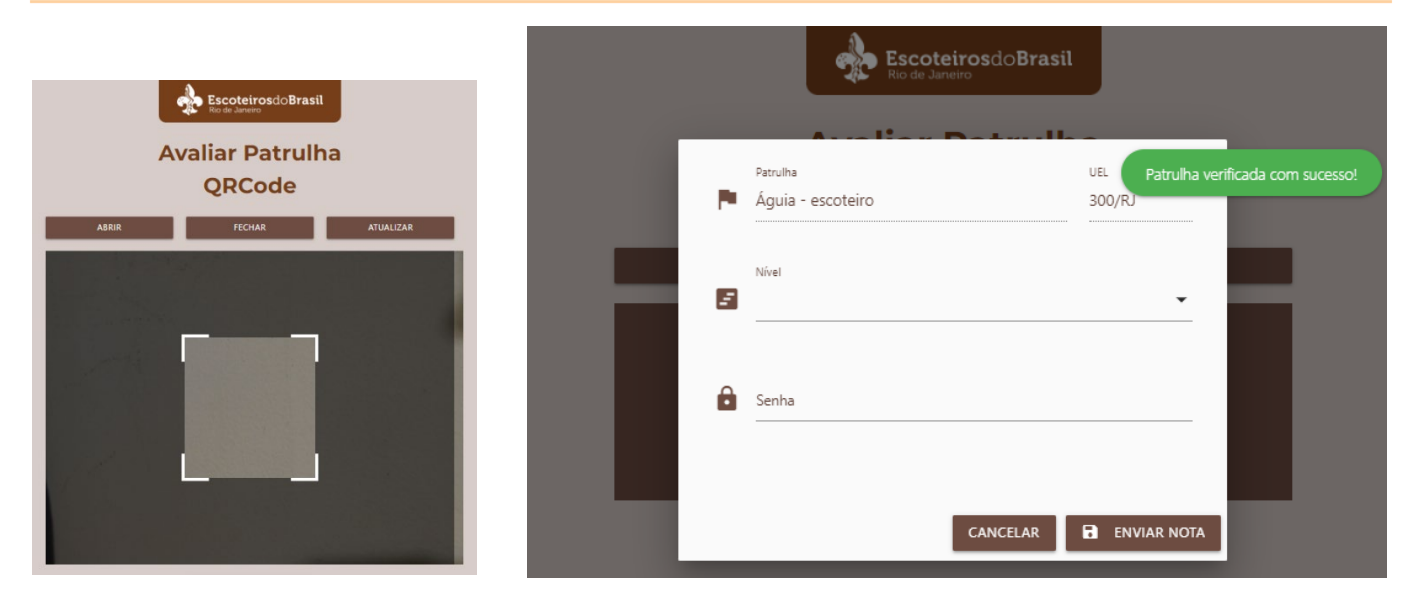

Esse link dará acesso à parte do sistema responsável pela leitura do QR-Code, ao enquadrar o QR-Code no quadrado central, abrirá a segunda tela.

Os campos "Patrulha" e "UEL" já virão preenchidos, basta que o coordenador preencha o Nível obtido na base, coloque a sua senha exclusiva recebida no início da atividade, e aperte "Enviar Nota" para registrar no sistema.

Se, no momento de aplicar o nível (amarelo, verde ou grená) na primeira Base feita pela Patrulha ao iniciar o Grande Jogo, a Patrulha ainda não tiver registrado o QR-Code (Boletim 7), haverá um erro, pois o QR-Code ainda não estará atrelado a nenhuma Patrulha no sistema.

Até o dia do Grande Jogo, estará habilitado o botão "Testar" nessa tela, esse botão simula a leitura com sucesso de um QR-Code válido, as senhas provisórias de base vão de "1a", "2a", "3a" ... até "40a"

#### **2. LOCALIZAÇÃO**

Para que o mapa da atividade funcione perfeitamente, a cada registro de nível (amarelo, verde ou grená) será armazenado também a localização do seu celular, é necessário permitir essa opção no seu navegador após o registro do primeiro nível.

No início da atividade, o mapa ficará vazio até que todas as bases registrem pelo menos um nível, a partir daí todas as bases serão exibidas no mapa.

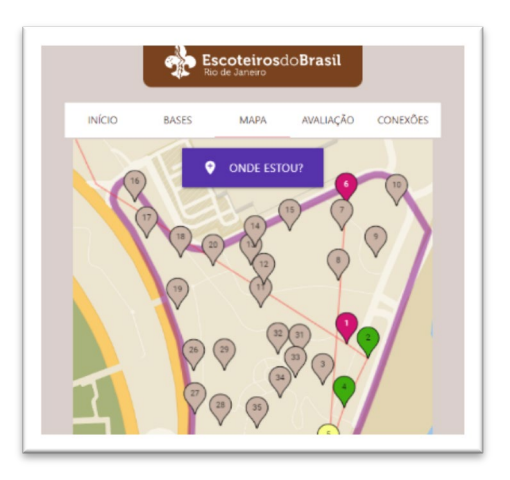

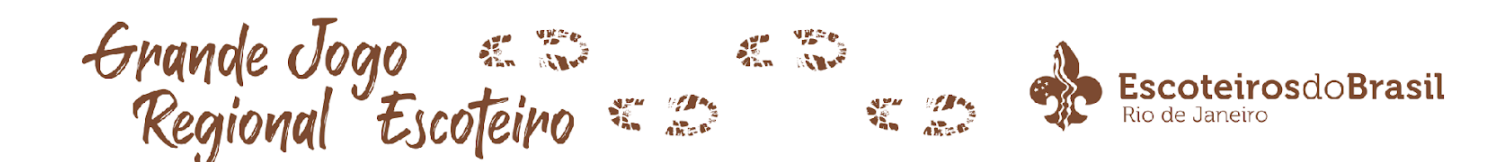

#### **3. TRANSPARÊNCIA**

Para garantir a lisura de todo o processo, a cada lançamento de pontuação o Chefe responsável pela aplicação do nível da Base receberá em seu Email ou Celular(SMS) exatamente qual nível foi registrado no sistema.

#### **4. RECOMENDAÇÕES**

Para o sistema funcionar corretamente será necessário um smartphone carregado, que possua câmera e acesso à internet móvel. A quantidade de dados transmitida é muito pequena e não tem problema caso a internet seja lenta (não é necessário ser 4G ou melhor).

Como o sistema funciona em um site, qualquer celular pode ser usado para acessar o formulário, logo, caso a bateria do celular do coordenador da base acabe ou acontece algum outro problema, o celular de qualquer outro chefe da base pode ser usado para registro dos níveis.

## **5. SALVAR LINK PARA FÁCIL ACESSO NO CELULAR**

No navegador Google Chrome para celular, abra o site **<http://grandejogorj.com.br/pontuacao>**, clique no menu à direita (três pontinhos) e clique em "Adicionar à tela inicial", é criado um atalho na tela inicial do celular, que quando clicado abre direto o site.

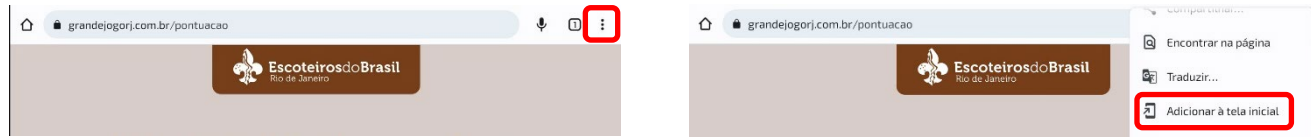

**18 de maio de 2023**

**UEB RJ**

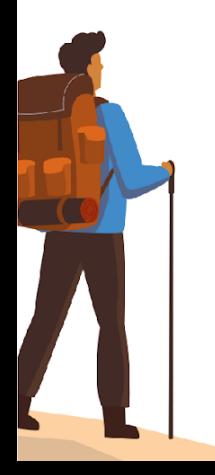